## **Stgr** วิธีตั้งค่าเครื่องพิมพ์ให้พิมพ์ต่อได้โดยไม่ต้องเริ่มใหม่ หลังจากเครื่องพิมพ์เกิดปัญหา

- \*\*สามารถตั้งค่าได้กับเครื่องพิมพ์ทุกรุ่น ที่ใช้ไดรเวอร์ปริ้นเตอร์ในการสั่งพิมพ์งานจํานวนหลายหน้า ต่อ 1 งาน\*\*
- \*\*ขณะพิมพ์งาน หากเครื่องพิมพ์เกิดปัญหา เช่น กระดาษหมด แล้วได้รับการแก้ไข เครื่องพิมพ์จะเริ่มหน้าแรกใหม่เสมอ\*\*

\_\_\_\_\_\_\_\_\_\_\_\_\_\_\_\_\_\_\_\_\_\_\_\_\_\_\_\_\_\_\_\_\_\_\_\_\_\_\_\_\_\_\_\_\_\_\_\_\_\_\_\_\_\_\_\_\_\_\_\_\_\_\_\_\_\_\_\_\_\_\_\_\_\_\_\_\_\_\_\_\_\_\_\_\_\_\_\_\_\_\_\_\_

\*\*ตัวอย่างในคู่มือนี้ใช้เครื่องพิมพ์รุ่น STAR BSC10UD\*\*

## 1. เชื่อมต่อเครื่องพิมพ์ เพื่อให้ได้รับไดรเวอร์ปริ้นเตอร์จากนั้น ไปที่ Control Panel > Devices and Printers

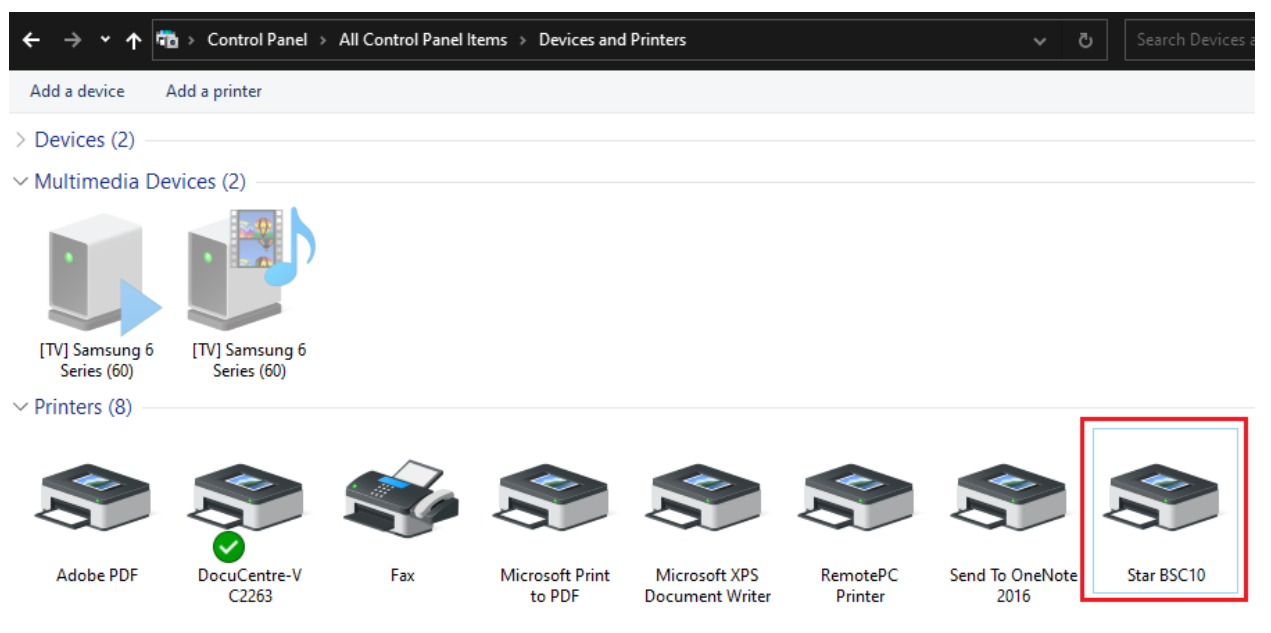

2. คลิกขวาที่เครื่องพิมพ์ และ เลือก "Printer Properties"

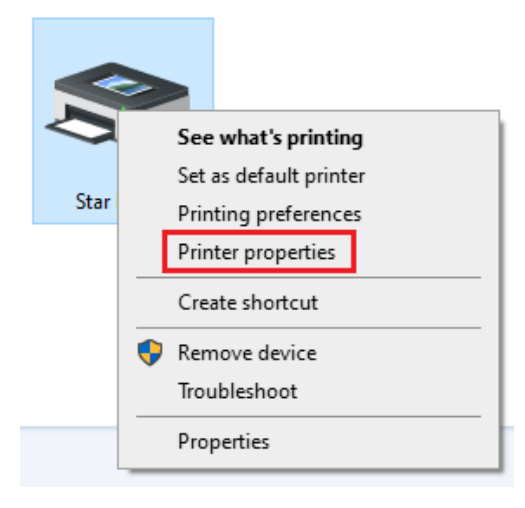

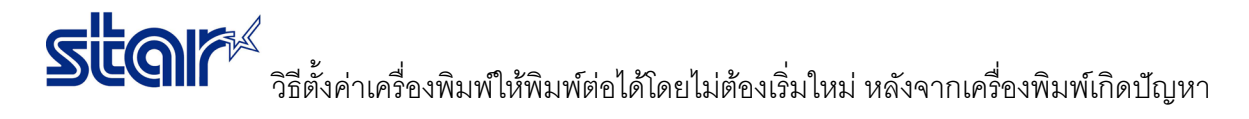

3. เลือก "Device Setting" ตั้งค่าที่ Data Treatment Recover from Error: **Store Data** จากนั้นกด "Apply" และ "OK"

\_\_\_\_\_\_\_\_\_\_\_\_\_\_\_\_\_\_\_\_\_\_\_\_\_\_\_\_\_\_\_\_\_\_\_\_\_\_\_\_\_\_\_\_\_\_\_\_\_\_\_\_\_\_\_\_\_\_\_\_\_\_\_\_\_\_\_\_\_\_\_\_\_\_\_\_\_\_\_\_\_\_\_\_\_\_\_\_\_\_\_\_\_

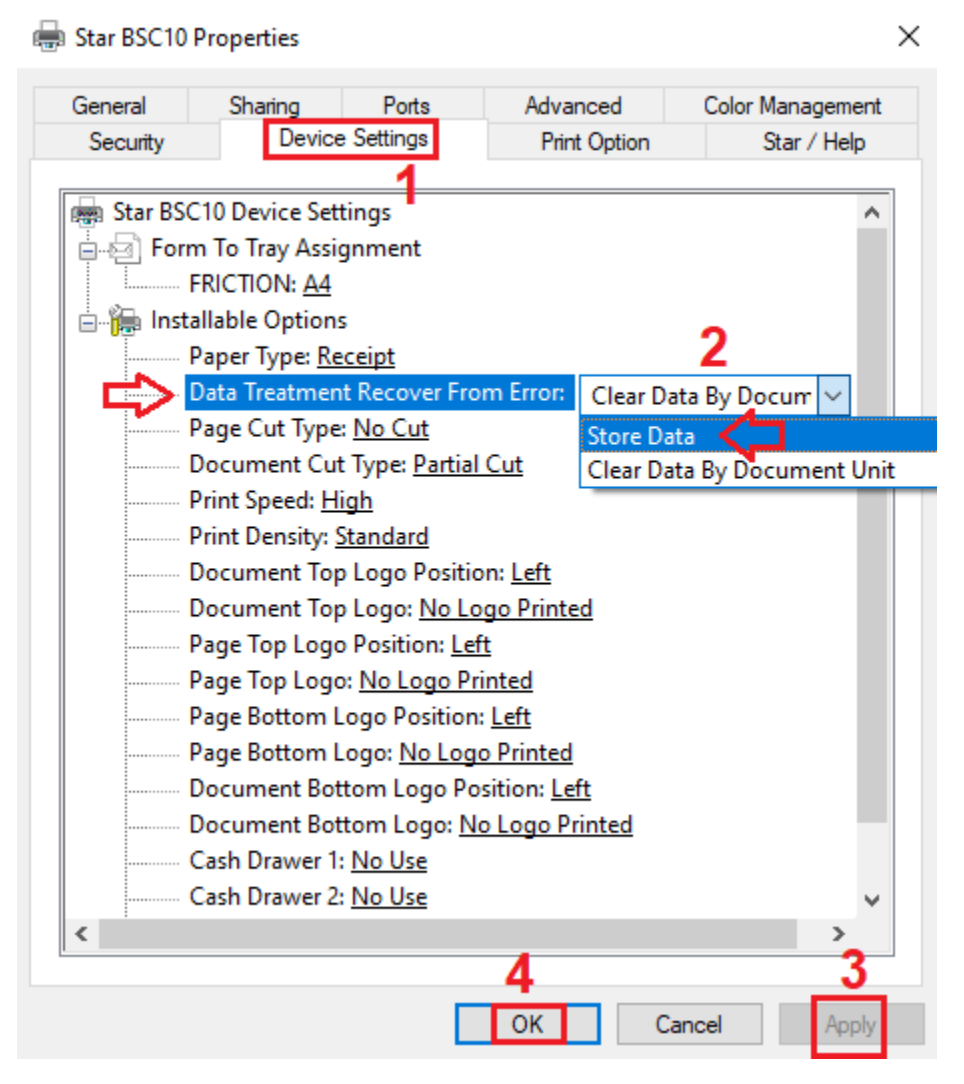

4. ทดสอบสั่งพิมพ์งานอีกครั้ง